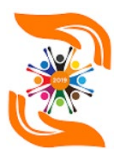

# **IMPLEMENTASI MEDIA PEMBELAJARAN DARING MENARIK BAGI GURU SAAT PANDEMI PADA YTI**

Nurhafifah Matondang, Catur Nugrahaeni,

Fakultas Ilmu Komputer

Universitas Pembangunan Nasional Veteran Jakarta

email: [nurhafifahmatondang@upnvj.ac.id,](mailto:nurhafifahmatondang@upnvj.ac.id) [catur.nugrahaeni@upnvj.ac.id](mailto:catur.nugrahaeni@upnvj.ac.id)

Jl. Rs. Fatmawati, Pondok Labu, Jakarta Selatan, DKI Jakarta, 12450, Indonesia

#### **Abstrak**

Pada umumnya proses pembelajaran di sekolah menggunakan metode tatap muka antara guru dengan siswa diruang kelas dalam menyampaikan materi kepada peserta didik agar lebih maksimal dalam penyerapan materi pembelajaran. Masa pandemi covid 19 menuntut para pendidik agar lebih aktif dan kreatif dalam menyampaikan bahan pembelajaran secara daring/ jarak jauh. Pentingnya peningkatan teknologi bagi guru melalui multimedia untuk mempeluas wawasan IT para guru. Adapun tujuan kegiatan pengabdian ini diharapkan para guru SD dan TK lebih kreatif dalam multimedia pembelajaran yang menarik dan interaktif, adapun bagi para siswa menjadi lebih aktif berdiskusi dengan guru, tidak merasa cepat bosan belajar online, mudah menyerap materi yang disampaikan oleh guru dan meningkatkan mutu pembelajaran. Metode pelaksanakan dalam kegiatan pengabdian dengan penyampaian materi dalam dua kali pertemuan. Powtoon dan Canva sebagai salah satu tools yang dapat membantu para guru dalam membuat materi yang terlihat lebih menarik bagi siswa semasa belajar secara daring. Hasil pelatihan yang diperoleh dengan para guru yaitu menjadi lebih berkreasi dalam membuat materi pembelajaran yang tidak membuat siswa mudah bosan.

**Kata kunci**: powtoon, canva, pembelajaran daring

### **1 PENDAHULUAN**

Pendidikan dan Teknologi tidak dapat dipisahkan di era yang serba harus ketergantungan terhadap teknologi yang memberikan pengaruh besar bagi proses belajar mengajar guru dan siswa di sekolah. Pada umumnya proses pembelajaran di sekolah menggunakan metode tatap muka antara guru dengan siswa diruang kelas dalam menyampaikan materi kepada peserta didik agar lebih maksimal dalam penyerapan materi pembelajaran. Terdapat model pembelajaran yaitu model luring atau offline dimana penerapannya adalah guru memberikan pembelajaran kepada siswa diluar tatap muka berupa pemberian tugas yang dikerjakan siswa diluar sekolah. Model pembelajaran daring

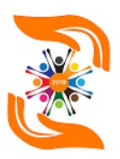

atau online yaitu guru dan siswa dapat bertatap muka dalam proses pembelajaran menggunakan media bantu seperti melalui zoom, google meet dan lainnya.

Sekitar bulan Desember 2019 dunia dilanda virus corona dengan penyebaran yang sangat cepat keberbagai negara. Pada bulan Februari 2020 negara Indonesia mulai diserang covid-19 yang berdampak luas pada berbagai aktivitas masyarakat. Sehingga untuk mengurangi penularan virus ini semua aktivitas dilakukan dari rumah mulai dari bekerja dari rumah, belajar dari rumah dan aktivitas lainnya. Perubahan pembelajaran tatap muka yang semula harus datang ke sekolah menjadi PJJ (Pembelajaran Jarak Jauh) mengharuskan setiap guru dan siswa siap menggunakan model pembelajaran daring dengan memanfaatkan internet dan platform seperti zoom meeting, google classroom, google meet, dan lain sebagainya.

Meskipun PJJ dimungkinkan tetap berjalan dengan adanya teknologi, terutama teknologi internet, perubahan mode pembelajaran dari mode luring ke daring tidak hanya memberikan tantangan kepada para siswa tapi juga para guru. Apalagi perubahan terjadi begitu mendadak dan tanpa persiapan dikarenakan pandemi ini.(Subekti & Kurniawati, 2020).

Sekolah SD Nasional Plus Tunas Iblam merupakan sekolah yang mempersiapkan guru pendidik dapat memanfaatkan teknologi untuk memudahkan dalam komunikasi dan memberikan informasi yang telah disiapkan melalui blog dengan tujuan dapat menuliskan materi, artikel dan pemberian tugas. Proses pembelajaran agar tidak membuat siswa bosan membaca text maka dibutuhkan pelatihan desain materi melalui Canva dan Powtoon. Dalam kegiatan pengabdian kepada masyarakat ini diharapkan guru mampu memperluas pengetahuan dalam teknologi media multimedia. Sebagai guru juga harus menjadi contoh kepada siswanya dengan dapat memanfaatkan teknologi seperti pencarian informasi dan mampu menjadi sebuah informasi yang dapat diserap dengan mudah oleh siswa.

Pentingnya desain media pembelajaran yang terbaru pada era digital penting karena teknologi digital semakin memungkinkan dan mendorong jejaring sosial dan keterlibatan kolaboratif interaktif, termasuk mereka yang terlibat dan mempengaruhi pembelajaran (Davidson & Goldberg, 2010).

Penggunaan media pembelajaran canva dapat mempermudah dan menghemat waktu guru dalam mendesain media pembelajaran serta mempermudah guru dalam menjelaskan materi pembelajaran. Media canva juga dapat memudahkan peserta didik dalam memahami pelajaran dikarenakan media ini dapat menampilkan teks, video, animasi, audio, gambar, grafik dan lain-lain sesuai dengan tampilan yang diinginkan dan dapat membuat peserta didik untuk fokus memperhatikan pelajaran karena tampilannya yang menarik. (Tanjung & Faiza, 2019).

PowToon sebagai salah satu aplikasi multimedia yang dapat dijadikan media pembelajaran memiliki berbagai keunggulan misalnya memiliki fitur animasi yang sangat menarik diantaranya animasi tulisan tangan, animasi kartun dan efek transisi yang lebih hidup serta pengaturan lini masa yang sangat mudah. PowToon sangat cocok untuk dikembangkan sebagai media pembelajaran, selain menarik PowToon juga tidak perlu diinstal di komputer dikarenakan aplikasi ini dibuat secara online di laman www.PowToon.com. Meskipun dibuat secara online, namun hasilnya dapat dipergunakan

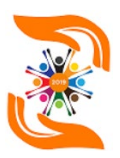

secara offline baik dalam bentuk presentasi powerpoint maupun dalam bentuk pdf. (Nurdiansyah, Faisal, & Sulkipani, 2018).

Permasalahan yang dihadapi oleh guru SD dan TK yaitu dapat dirumuskan dengan bagaimana para guru dapat mengimplementasikan pembelajaran yang menarik dan maksimal terhadap penggunaan canva dan powtoon untuk proses pembelajaran jarak jauh. Adapun tujuan kegiatan pengabdian ini diharapkan para guru SD dan TK lebih kreatif dalam multimedia pembelajaran yang menarik dan interaktif, adapun bagi para siswa menjadi lebih aktif berdiskusi dengan guru, tidak merasa cepat bosan belajar online, mudah menyerap materi yang disampaikan oleh guru dan meningkatkan mutu pembelajaran. Sehingga dapat meningkatkan nilai dan prestasi siswa, serta tidak lagi ada hambatan pembelajaran tanpa tatap muka secara langsung.

#### **Metode**

Pelaksanaan kegiatan pengabdian ini di lakukan dalam bentuk pemberian pelatihan/praktek dan tanya jawab secara langsung kepada para guru SD dan TK di sekolah Yayasan Tunas Iblam. Pelatihan dilakukan pada hari sabtu diluar jam mengajar para guru dengan waktu pelaksanaan dari jam 08.30-16.00 WIB, dipembahasan pertama membahas Canva dan dipembahasan kedua membahas pelatihan Powtoon. Jumlah guru SD dan TK yang mengikuti pelatihan sebanyak 25 peserta. Pelatihan dilaksanakan di lingkungan sekolah yang memiliki ruang tebuka dengan menerapkan protokol kesehatan Covid-19.

Tahapan pelaksanaan kegiatan ini dapat digambarkan dengan langkah-langkah sebagai berikut:

Pertemuan hari ke-1: Membuat materi presentasi dengan Canva

Pada pertemuan ini para peserta di kenalkan dengan canva dan bagaimana cara menggunakannya, seperti yang diuraikan pada poin dibawah ini.

a. Canva

Canva merupakan aplikasi/tools yang disediakan dalam bentuk dekstop dan mobile, digunakan untuk desain grafis berbasis online dan mudah digunakan bagi orang yang tidak terbiasa desain. Canva menyediakan fitur yang cukup lengkap tanpa harus membeli dan dapat membuat kreasi konten kapanpun dan dimanapun selama memiliki koneksi jaringan internet. (Ridho, 2020).

b. Manfaat Canva

Beberapa manfaat yang dirasakan oleh pengguna diantaranya:

- 1. Dapat melakukan desain dengan mudah dan gratis
- 2. Dapat membuat berbagai macam desain yang bisa dibuat dengan canva, diantaranya: logo, poster, featured image blog, newsletter, konten media sosial, desain kemasan produk, banner iklan dan lainnya.
- c. Langkah menggunakan Canva
	- 1. Membuat akun canva terlebih dahulu atau dapat klik "Sign Up" dengan akun facebook atau google.
	- 2. Setelah berhasil login, langkah berikutnya membuat desain dengan klik tombol "create a design" dalam kegiatan ini design yang dipilih adalah presentasi.

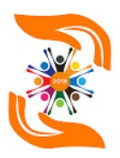

- 3. Tahap selanjutnya adalah memilih background
- 4. Langkah selanjutnya mengedit background, menambah dan mengubah teks
- 5. Langkah terakhir saat telah selesai, design dapat di unduh dan dibagikan.

Pertemuan hari ke-2: Membuat video presentasi dengan Powtoon

a. Powtoon

Powtoon merupakan salah satu aplikasi berbasis web untuk membuat presentasi menarik dengan menggabungkan animasi kartun sederhana dua dimensi (2D).

- b. Manfaat Powtoon
	- 1. Memperjelas penyajian pesan agar tidak terlalu bersifat verbalistis (dalam bentuk kata-kata tertulis atau lisan belaka).
	- 2. Mengatasi keterbatasan ruang, waktu dan daya indera, seperti misalnya: objek yang terlalu besar, objek yang terlalu komplek dan lainnya.
	- 3. Sebagai media pembelajaran yang interaktif, kreatif dan menarik bagi murid di sekolah.
	- 4. Penggunaan powtoon sangat praktis dan momotivasi siswa untuk lebih mudah menyerap materi yang diberikan guru.
- c. Langkah Menggunakan Powtoon
	- 1. Langkah pertama yang dilakukan untuk dapat menggunakan powtoon dengan mengunjungi website [www.powtoon.com,](http://www.powtoon.com/) selanjutnya dapat melakukan login mulai dari create an account atau login memilih salah satu akun yaitu google, facebook dan office 365.
	- 2. Setelah berhasil login lalu memilih template terlebih dahulu dan dilanjutkan klik tombol edit template
	- 3. Saat melakukan edit dapat mengatur timer dan terdapat banyak pilihan animasi untuk digunakan pada setiap slide.
	- 4. Hasil kerja dapat tersimpan pada dashboard dan untuk mempublikasikan langsung diarahkan ke youtube.

#### **Hasil dan Pembahasan**

Kegiatan pelatihan merupakan permintaan dari kepala sekolah kepada instruktur/ dosen pengbadi untuk para guru dilingkungan yayasan. Pada pertemuan pertama kepala sekolah memberikan sambutan untuk membuka kegiatan pelatihan tersebut. Jumlah guru yang hadir menunjukkan semangat keinginan untuk menambah pengetahun dibidang media pembelajaran.

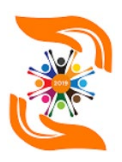

ISBN 978-623-93343-6-9 Prosiding Seminar Nasional Pengabdian Kepada Masyarakat Universitas Pembangunan Nasional Veteran Jakarta Jakarta 28 – 29 Oktober 2021 Vol 3, No 1 (2021)

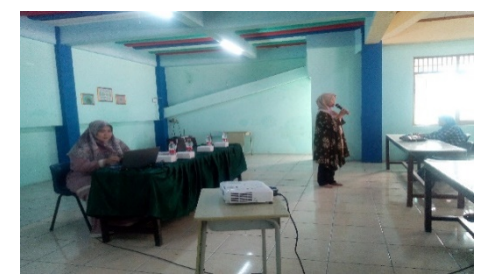

**Gambar 1. sambutan dan pembukaan dari kepala sekolah**

Salah satu tim pelaksana pengabdian kepada masyarakat yaitu ibu Catur Nugrahaeni memberikan penjelasan secara singkat teori canva dan powtoon. Kelebihan dan kekurangan masing-masing tools dan cara menggunakan aplikasi tersebut. Setelah penyampaian materi, peserta diberikan kesempatan untuk mengajukan pertanyaan. Beberapa diantara peserta ada yang sudah pernah menggunakan aplikasi tersebut namun belum terbiasa dan ada juga yang lupa cara menggunakannya.

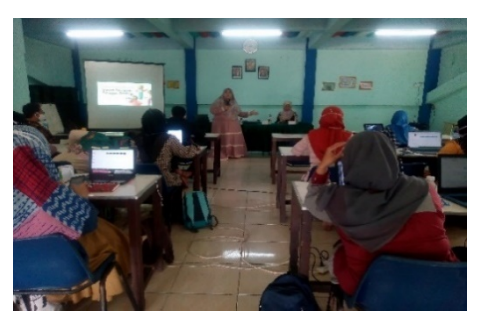

**Gambar 2: Penyampaian teori Canva dan Powtoon dengan para guru SD dan TK**

Selanjutnya para guru diberikan kesempatan untuk mempraktekkan teori yang disampaikan dengan diawali penggunaan aplikasi canva. Masing-masing guru diminta untuk menyiapkan materi persiapan mengajar dengan menampilkan minimal 5 slide di aplikasi canva. Dalam proses mengerjakan ada beberapa guru yang mudah memahami sehingga hanya butuh beberapa waktu dalam menyelesaikan latihan dan ada juga yang masih belum terbiasa dengan aplikasi tersebut.

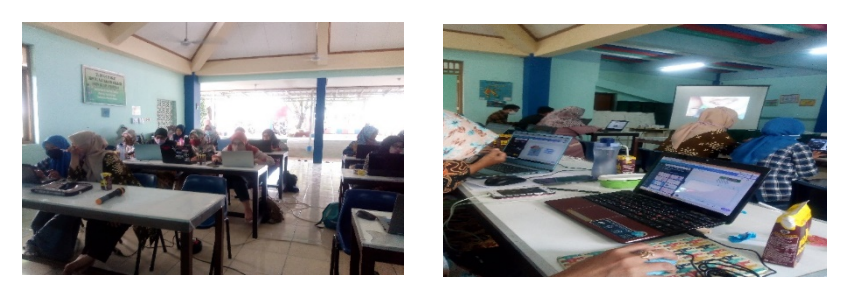

**Gambar 3. Pelaksanaan pelatihan powtoon dan canva**

Setiap guru yang telah menyelesaikan latihan yang diberikan kemudian hasil implementasi canva dan powtoon dinilai oleh tim pengbadi dan peserta yang terbaik diberikan penghargaan dan semua peserta yang hadir diberikan sertifikat pelaksanaan kegiatan. Harapannya pelatihan ini dapat memudahkan guru dalam menyampaikan materi yang kreatif sehingga siswa lebih mudah menyerap pelajaran secara daring.

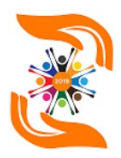

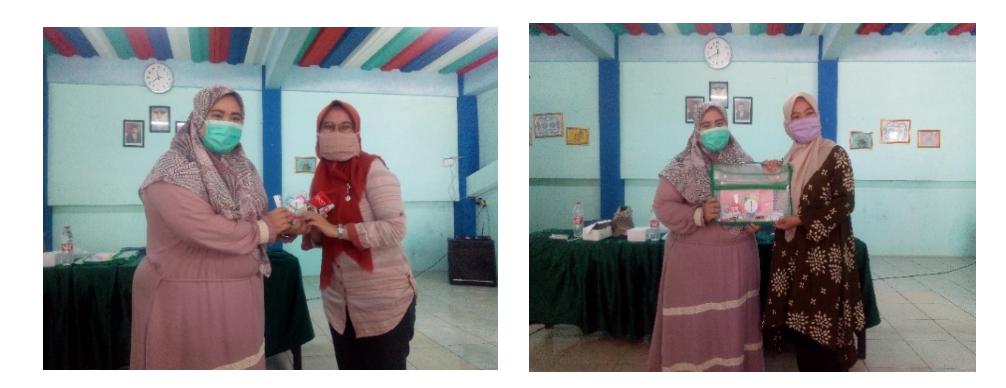

#### **Gambar 4: Pemberian hadiah kepada peserta terbaik**

Berikut beberapa hasil pelatihan implementasi Canva yang dikerjakan oleh guru SD dan TK :

- a. 1.https://www.canva.com/design/DAEOGj0cGE0/share/preview?token=PZBjf6\_zBg4 SvB8XnRHxig&role=EDITOR&utm\_content=DAEOGj0cGE0&utm\_campaign=desi gnshare&utm\_medium=link&utm\_source=sharebutton
- b. 2.https://www.canva.com/design/DAEOGyn43eo/Cm-QVm0qS1UzofE1J7lmUA/view?utm\_content=DAEOGyn43eo&utm\_campaign=desi gnshare&utm\_medium=link&utm\_source=publishsharelink
- c. 3.https://www.canva.com/design/DAEOGyn43eo/Cm-QVm0qS1UzofE1J7lmUA/view?utm\_content=DAEOGyn43eo&utm\_campaign=desi gnshare&utm\_medium=link&utm\_source=publishsharelink
- d. 4.https://www.canva.com/design/DAEOGrFEQWQ/tYh6QMvK7niYvf8BhiGnFQ/vie w?utm\_content=DAEOGrFEQWQ&utm\_campaign=designshare&utm\_medium=link &utm\_source=publishsharelink
- e. 5.https://www.canva.com/design/DAEOGrFEQWQ/tYh6QMvK7niYvf8BhiGnFQ/vie w?utm\_content=DAEOGrFEQWQ&utm\_campaign=designshare&utm\_medium=link &utm\_source=publishsharelink
- f. 6.https://www.canva.com/design/DAEMWyP\_sRQ/share/preview?token=eO3dR2UQ VvkyCZ4fjsN96w&role=EDITOR&utm\_content=DAEMWyP\_sRQ&utm\_campaign =designshare&utm\_medium=link&utm\_source=sharebutton

#### **Kesimpulan**

Berdasarkan pelatihan powtoon dan canva yang diberikan berikut disimpulkan diantaranya para guru lebih kreatif dan inovatif dalam menyampaikan materi pembelajaran kepada siswa, disebabkan beberapa guru sudah lebih baik dalam mendesain materi pembelajaran yang telah disesuaikan dengan indikator pembelajaran dan kebutuhan siswa. Kekurangan dalam kegiatan pengabdian masyarakat ini adalah dari segi waktu pelaksanaan yang masih singkat sehingga diharapkan pelatihan akan terus dilaksankan sampai para guru sudah benar-benar dapat mengimplementasikan kepada para siswa.

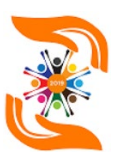

## **Referensi**

Davidson, C. N., & Goldberg, D. T. (2010). The Future of Thinking: Learning Institutions in a Digital Age. In The John D. and Catherine T. MacArthur Foundation Reports on Digital Media and Learning.

Nurdiansyah, E., Faisal, E. El, & Sulkipani, S. (2018). Pengembangan media pembelajaran

- berbasis PowToon pada perkuliahan Pendidikan Kewarganegaraan. Jurnal Civics: Media Kajian Kewarganegaraan, 15(1), 1–8. https://doi.org/10.21831/jc.v15i1.16875
- Subekti, A. S., & Kurniawati, L. A. (2020). Pelatihan Mendesain Pembelajaran Daring Menarik
- Selama Pandemi Covid-19 dengan Teknologi Pembelajaran Sederhana. Dinamisia: Jurnal Pengabdian Kepada Masyarakat, 4(4), 588–595. https://doi.org/10.31849/dinamisia.v4i4.4679

Tanjung, R. E., & Faiza, D. (2019). CANVA SEBAGAI MEDIA PEMBELAJARAN PADA

- MATA PELAJARAN DASAR LISTRIK DAN ELEKTRONIKA Rahma Elvira Tanjung 1), Delsina Faiza 2) 1. Jurnal Vokasional Teknik Elektronika Dan Informatika, 7(2), 79–85.
- Nastainullah. Ridho (2020). Tutorial Canva, from [https://masterweb.com/tutorial](https://masterweb.com/tutorial-)menggunakan-canva/